## **Case Details**

The **Case Details** show all activities, that are passed by this case, in the right order.

Choose any case from the table, to see its details on the right side:

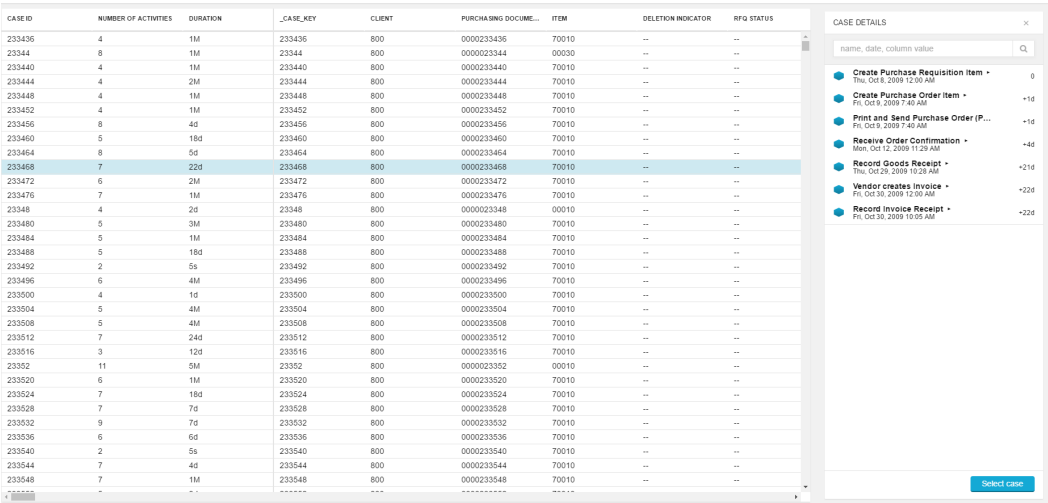

## Let's examine the Case Details a little more closely:

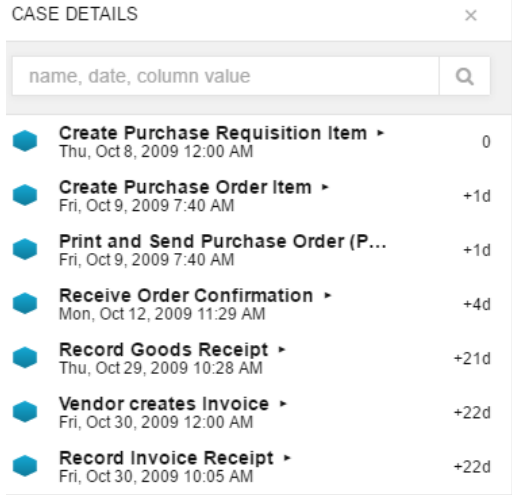

Next to each activity, we can see the cummulated duration of this case, as it passes the connections between different activities (throughput time).

Furthermore, you see a timestamp for each activity.

Click on any activity to see its details:

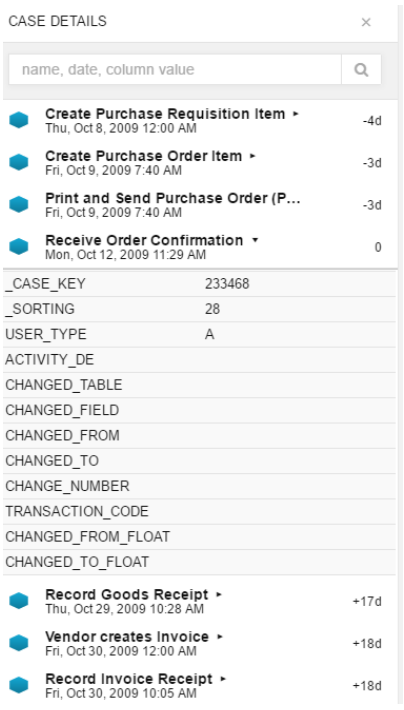

As soon as we select any activity from the Case Details, the reference time is set to 0 for this activity.

In this example, this allows us to examine the time it takes for a Purchase to have its invoice receipt recorded, starting at the time the order has been confirmed.

Furthermore you can see details taken from the Activity Table (please refer to the [Data Scientist](https://support.celonis.de/display/C4E/Data+Scientist) chapter).

Select case

With **With Selection** you can apply a [Selection](https://support.celonis.de/display/CPM4E/Selections) to your selected case.